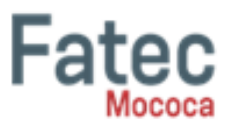

# **CMS PARA O MICROEMPREENDEDOR: DESENVOLVIMENTO DE UM E-COMERCE PARA MICROEMPRESAS UTILIZANDO FERRAMENTAS CMS GRATUITOS**

**Lennon Vinicius Moreno Del Antonio<sup>1</sup> , Nidia Mara Melchiades Castelli<sup>2</sup>**

<sup>1</sup> Discente do Curso Superior de Tecnologia em Gestão da Tecnologia da Informação/ lennon.antonio@fatec.sp.gov.br

<sup>2</sup>Docente do Curso Superior de Tecnologia em Gestão da Tecnologia da Informação / nidia.fernandes@fatec.sp.gov.br

#### **RESUMO**

A pesquisa vem mostrar como uma ferramenta de CMS pode ajudar e facilitar uma microempresa a começar a suas operações no meio digital, sem a necessidade de contratar uma empresa especializada na criação de sites. Assim a ferramenta escolhida para esse estudo foi o WordPress que é um dos CMS mais populares e intuitivos, onde o próprio microempresário pode construir seu site sem necessariamente ter conhecimentos profundos em programação web. Através de uma entrevista com a proprietária de um estabelecimento de confecção de roupas, verificamos as necessidades do cliente sobre um site e suas funcionalidades, após isso, colocamos em prática utilizando a ferramenta escolhida. Quando o protótipo ficou pronto, fizemos um questionário com os mesmos para analisarem como o site ficou e se atenderam o esperado, ou seja, para receber um feedback, Após a análise dos questionários o protótipo foi aprovado em todos os quesitos estipulados atendendo as necessidades do cliente.

**Palavras-chave:** CMS; WordPress, Microempresas

# **1 INTRODUÇÃO**

O mercado de Trabalho vem avançando junto com a tecnologia, com isso as pessoas também vão se apropriando para conseguir seu espaço nesse novo mundo. Os dados da Pesquisa Nacional por Amostra de Domicílios Contínua (PNAD Contínua), realizada pelo Instituto Brasileiro de Geografia e Estatística (IBGE), referentes ao trimestre de junho a agosto de 2020, revelam que o desemprego é crescente no Brasil. São 13,8 milhões de desocupados e 33,3 milhões de pessoas subutilizadas (IBGE, 2020).

Isso se dá em parte a uma falta de qualificação do cidadão para o novo mercado que vem se abrindo com a chegada das tecnologias, que deixam os serviços mais "simples" e automatizados.

Diante deste cenário, várias pessoas deixaram de trabalhar em empresas por terem sido "substituídas" por máquinas na função que desempenhavam, assim muitos

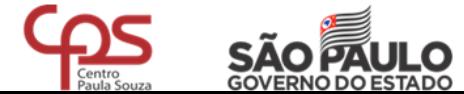

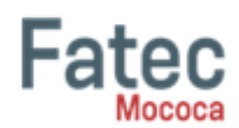

começaram o seu próprio negócio (microempresas<sup>1</sup>), em diversos setores como moda, comida, acessórios, eletrônicos etc.

No ambiente altamente competitivo em que estão situadas as-micros e pequenas empresas, a diferenciação de processos e produtos é muito importante. Nesse contexto, buscar a excelência em todos os critérios qualificadores do negócio (são aspectos da competitividade nos quais o desempenho da produção deve estar acima de um nível determinado, para ser considerado pelo cliente; exemplos: qualidade, flexibilidade, custos, desempenho na entrega e inovação - unespar.edu.br), pode ser muito difícil. O foco no que realmente importa e a visão do futuro, de ondem querer chegar, surge como fatores determinantes do sucesso empresarial, e como os grandes diferenciadores dos empreendimentos (PORTER, 1999).

Ao contrário das grandes empresas, micro e pequenas empresas possuem agilidade e flexibilidade agrupadas à grande disposição de adaptação a mudanças. Nos últimos anos, as estruturas de acesso à informação deixaram elas expandir seu domínio tecnológico e sua capacidade produtiva, levando-as a competir diretamente com as companhias de grande porte.

Outra vantagem das microempresas, é a possibilidade de se lançar no mercado digital com mais facilidade, podendo atingir mais clientes nas compras online (ecommerce<sup>2</sup> ), ou seja, sem ter que se deslocar até a loja, e atingir até clientes em outras localidades.

Com isso esse artigo vem propor a estas microempresas, onde o proprietário que não tem um conhecimento mais aprofundado em tecnologia, ou mesmo não tem condições de pagar uma empresa especializada para desenvolver, possibilidade de criar seus próprios sites, para assim conseguir se lançar nesse novo mercado digital.

Assim temos a seguinte questão de pesquisa: Como um software de Gerenciamento de conteúdo, pode auxiliar microempresas a ingressar no mercado digital?

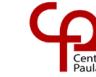

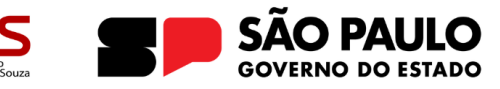

<sup>1</sup> Uma microempresa é uma **empresa de pequena dimensão**. São empresas que têm faturamento bruto anual de até R\$ 360 mil ou emprega até 9 pessoas no comércio e serviços ou 19 pessoas no setor industrial.(Retirado: Portal da indústria , em 18/4/2023, disponível em < [Micro e Pequena](https://www.portaldaindustria.com.br/industria-de-a-z/micro-e-pequena-empresa/#:~:text=Micro%20empresa%3A%20empresa%20que%20t%C3%AAm,19%20pessoas%20no%20setor%20industrial.)  [Empresa: Qual a definição para as empresas? \(portaldaindustria.com.br\)](https://www.portaldaindustria.com.br/industria-de-a-z/micro-e-pequena-empresa/#:~:text=Micro%20empresa%3A%20empresa%20que%20t%C3%AAm,19%20pessoas%20no%20setor%20industrial.) >

<sup>2</sup> E-commerce, ou comércio eletrônico, é uma modalidade de negócio em que as transações comerciais são realizadas totalmente online. Desde a escolha do produto pelo cliente, até a finalização do pedido, com o pagamento, todo o processo deve ser realizado por meios digitais. Sua função, portanto, é vender produtos/serviços pela internet. (Retirado: Nuvem shop, acessado em 18/04/2023, disponível em: [< E-commerce: o que é, para que serve e como criar um em 2023?](https://www.nuvemshop.com.br/blog/o-que-e-ecommerce/)  [\(nuvemshop.com.br\)](https://www.nuvemshop.com.br/blog/o-que-e-ecommerce/) >

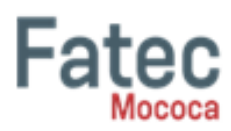

Objetivo desse trabalho é mostrar como ferramentas de gerenciamento de conteúdo (WordPress, Weebly, Shopify...) podem ajudar microempresas a entrar na era digital com seu próprio site utilizando poucos recursos financeiros, sem a necessidade ter um grande conhecimento na área de tecnologia.

Com isso, vamos apresentar uma ferramenta de CMS gratuita (Content Management System = sistema de gerenciamento de conteúdo), que permite construir um site sem precisar ter conhecimentos de programação, com interface amigável, permitindo que qualquer pessoa possa gerenciar e publicar conteúdos, inclusive um e-commerce.

# **2 REFERENCIAL TEÓRICO**

#### **2.1 Definição de ferramentas CMS**

É de conhecimento geral que a Internet se tornou um meio de comunicação no qual podemos enviar, receber e modificar informações. Devido à necessidade de atualização de conteúdo e à relativa acessibilidade dos provedores de acesso, se faz necessário as empresas, escolas e outras entidades e instituições estarem online, neste mercado digital.

Não é simples e fácil construir e manter um site, tendo até empresas e desenvolvedores especializados, contratados para o desenvolvimento e manutenção de sistemas web.

Com isso os sistemas de gerenciamento de conteúdo, vem como uma solução para criação de sites web, de e-commerce entre outros.

De acordo com Rahmel (2010), com o surgimento da internet, para se criar uma página na web, por mais simples que ela fosse, era necessário aprender a linguagem de programação HTML (Hypertext Markup Language) que consistia apenas em conteúdos estáticos. Desde então, houve uma evolução nos modelos de publicação e disseminação da informação através de sites web.

Os conteúdos, para serem publicados e compartilhados, requerem especial atenção às linguagens de programação que utilizam. O nível de complexidade é alto e às vezes inacessível para alguns. Surge, então, na década de 1990, os sistemas de gestão de conteúdos (CMS-Content Management System) que, para Bacia (2008), é uma plataforma que integra ferramentas que permitem criar e publicar conteúdo em tempo real, onde os usuários utilizam uma interface intuitiva e dinâmica, sem a necessidade de uma programação específica. (Rahmel, 2010).

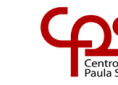

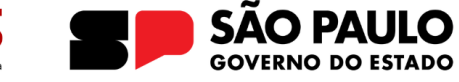

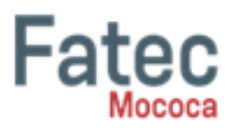

Não obstante dessa definição, Bax e Pereira (2002) definem CMS como sendo um sistema que permite a qualquer usuário da internet, mesmo àqueles com poucos conhecimentos em informática, gerir um website dinâmico no qual o conceito estruturante do CMS é separar a gestão de conteúdo do design gráfico das páginas.

Segundo Bax e Pereira (2002),

OS CMS dispõem de duas áreas distintas: uma pública para consulta de conteúdos (Frontend); uma restrita aos gestores da informação para inserção/gestão de conteúdos e gestão da própria estrutura (Backend). Além disso, incluem um vasto conjunto de ferramentas que possibilitam, de uma forma estruturada e célere, a inserção de diversos tipos de conteúdo (BAX; PEREIRA, 2002, p. 1).

# **2.2 Ferramentas CMS existentes no mercado**

Existem várias ferramentas de CMS no mercado, cada uma com suas características próprias, cabendo ao usuário analisar qual se encaixe mais no projeto que deseja criar, Algumas dessas ferramentas são:

2.2.1 WordPress

As principais características desse sistema segundo o Resultados Digitais (2020) são:

- Atualização de conteúdo facilitada;
- Flexibilidade (você pode escolher o tipo de site que melhor combina com o seu negócio. Utilizando o CMS é possível desenvolver, por exemplo, sites institucionais, blogs, e-commerce, portfólios, revistas online, portais, intranet, fóruns e muito mais.);
- Ferramentas de publicação;
- Gerenciamento de mídia;
- Harmonia com os padrões web;
- Sistema de temas (O WordPress conta com muitas opções de temas e, mais uma vez, eles são de fácil utilização. Caso queira um site simples, você pode simplesmente escolher um dos temas que já vêm com a instalação padrão do CMS.);
- Plugins (Como já comentamos no tópico flexibilidade, você pode estender as funcionalidades dos seus sites com o uso de plugins.);
- Sistema de comentários;

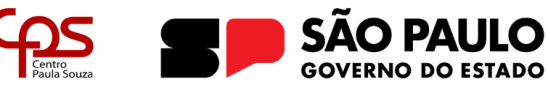

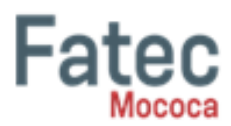

- Liberdade (Esse é um ponto bem interessante a respeito do Word-Press, pois, utilizando o aplicativo, você mantém a propriedade dos conteúdos que produz.)
- 2.2.2 Drupal

Segundo o Rockcontent (2018) as principais características do Drupal são:

- permite a criação de sites mais complexos e que precisem gerenciar um alto volume de dados dos clientes;
- pelas características técnicas, tem um carregamento rápido e um nível de segurança bastante adequado;
- trata-se de uma solução multilíngue, ou seja, está disponível em vários idiomas;
- a versão mais recente foi pensada para atender à demanda multicanal dos usuários. Assim, estamos falando de um sistema responsivo e que oferece a melhor experiência front end., independentemente do dispositivo de acesso;
- acessível por padrão, o Drupal incorpora em sua configuração os padrões internacionais dessa área. No dia a dia, isso significa que os sites podem ser usados, administrados e editados por pessoas com deficiência.

# 2.2.3 Magento

Segundo o San Blog (2023) as principais características do Magneto são:

- Código aberto: O Magento é uma plataforma de código aberto, sendo assim os desenvolvedores e proprietários de sites têm acesso ao códigofonte ao desenvolver uma loja virtual;
- Plataforma robusta: Mesmo na sua versão Community o Magento é uma plataforma robusta. Suporta uma grande quantidade e variedade de produtos, sendo utilizado por grandes empresas como a Ford;
- Interface amigável: A interface da plataforma sofreu diversas mudanças a cada atualização e hoje se tornou uma plataforma intuitiva e facilitada;
- Abrangente: Outra vantagem de escolher a plataforma Magento é a facilidade de lidar com um público mais amplo, até mesmo internacional;

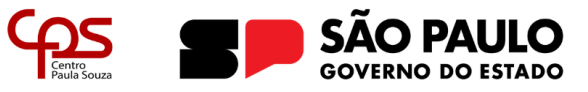

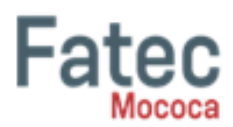

- Marketplace e Plugins: Além dos recursos pré-instalados na plataforma, o Magento possui um marketplace recheado de plugins pagos ou gratuitos para estender as funcionalidades e atender às suas necessidades;
- Relatórios e Informações: Outra vantagem em escolher o Magento é que ele possui uma integração com o Google Analytics, ferramenta que monitora o tráfego para uma loja virtual;
- Adaptada aos Mobiles: Por ser uma das primeiras plataformas a realmente investir e apostar em adaptações para os dispositivos móveis, o Magento permite que as lojas sejam totalmente responsivas aos aparelhos mobile, possuindo a visualização adequada para o público que faz uso destes para efetuar suas compras online.

#### 2.2.4 Joomla

Segundo o Uol Meu Negócio (2020) as principais características do Joomla são:

Por ser um sistema poderoso e mais robusto, o Joomla é a escolha ideal para projetos mais complexos, aqueles que exigem diversas funcionalidades. Como é possível configurar de tudo pela plataforma, você pode criar fóruns e páginas exclusivas para clientes com login e senha, agendar data e hora para a entrada e saída de conteúdos, entre outras aplicações. Inclusive, dá até para transformar seu projeto em uma rede social.

Em um primeiro momento, trata-se de uma plataforma difícil para navegar, portanto, não é muito aconselhável para quem nunca mexeu com CMS e tem pressa para colocar um projeto no ar. Se você tem mais tempo disponível, vale a pena fuçar e ir aprendendo aos poucos a mexer no Joomla.

# 2.2.5 Média Portal

Segundo o Media Portal Fluxos Digitais Inteligentes (2016) as principais características do Media Portal são:

Quando esse conteúdo é um vídeo, todo processo é mais complexo, e os CMS tradicionais, que gerenciam textos e imagens, não oferecem as ferramentas necessárias para gerenciar os vídeos.

O Media Portal, quando integrado com os fluxos de publicação em diferentes portais de distribuição, tais como Youtube, Facebook, Livestream, etc., opera como

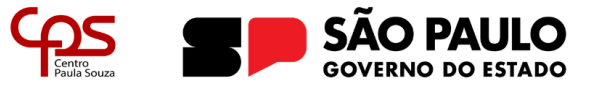

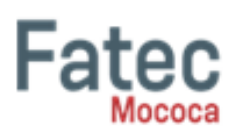

um CMS especializado em vídeo. Para realizar determinadas publicações é necessário executar transcodificações e assim encaminhar o arquivo para publicação, é o caso do Netflix que trabalha com codificações específicas para os arquivos de vídeo.

Através do Media Portal é possível saber quais vídeos estão publicados, onde estão publicados e quando foram publicados. Além de publicar o vídeo, também é possível excluir o mesmo. Basta um clique para publicar e outro clique para excluir.

# 2.2.6 TextPattern

Segundo o Melhores Hospedagem (2022) as principais características do TextPattern são:

- O TextPattern, provavelmente o menor e mais leve CMS dessa lista, é uma opção relevante, construído com base em simplicidade e robustez, tendo também uma extensão através de plugins. Sua interface é simples, ideal para novos usuários de plataformas de gestão de conteúdo e possui uma comunidade pequena, porém ativa.
- O Textpattern oferece uma seleção de modificações da plataforma, relacionados principalmente a temas e plugins; possui recursos simples de comentários e registro de visitantes e também conta com recursos pessoais de inscrição, o que permite a adaptação do site às demandas de feed do visitante.

Assim como o WordPress, o Textpattern é totalmente gratuito e funciona para aplicações simples. Caso o objetivo seja a construção de sites complexos ou lojas virtuais, o ideal é optar por outro CMS, visto que não é o foco desse.

# **2.3 Vantagens e desvantagens**

Coelho (2004) afirma que a ideia básica da gestão de conteúdo é agilizar o processo de criação, gerenciamento e publicação da informação. Geralmente os sistemas de gestão de conteúdos automatizam o processo de gestão e publicação e permitem que usuários não-técnicos possam criar conteúdo com maior facilidade.

Segundo Pereira e Bax (2002), ferramentas conhecidas como CMS (Content Management System's) conferem agilidade, segurança e confiabilidade requeridas para o tratamento da informação em um novo estágio da internet.

Para Bax (2003) cita os benefícios da gestão de conteúdo, entre eles estão a eliminação de gargalos na produção de conteúdo para a web, facilitação e motivação da produção de conteúdo, organização da produção de conteúdo, gerenciamento da qualidade da informação e normalização dos gabaritos de páginas. Outros benefícios

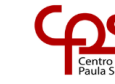

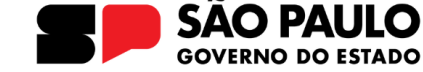

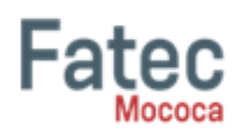

incluem acompanhamento da vida dos documentos, possibilidade de voltar atrás nas alterações e arquivar de forma automática para proporcionar uma melhor experiência do usuário no site. Interface de usuário configurável, onde o especialista em usabilidade cobre os aspectos gráficos e ergonômicos do sítio ou aplicação.

Uma das desvantagens é a falta de flexibilidade em relação a sites desenvolvidos com linguagens de programação, o que pode exigir a contratação de um programador para funções específicas. Os temas padrão podem ser simplórios e pouco originais, e a popularidade do CMS pode torná-lo vulnerável a ataques maliciosos. Além disso, o tempo de carregamento da página é mais lento, mas pode ser melhorado com o uso de plugins de manutenção e aumento de velocidade.

#### **2.4 CMS mais utilizado no mercado**

Erick Scudero, 2023 informa que o WordPress é apontado como o maior CMS de toda a internet. Considera-se que quase 30% da internet roda em sites feitos em WordPress.

Atrás do layout, o WordPress funciona com PHP para o back-end e MySQL para o banco de dados. Para front-end, utiliza-se as já tradicionais linguagens HTML, CSS e JavaScript. Uma de suas características é a simplicidade na utilização, o que é traduzido através de uma interface polida no backoffice da aplicação. Com isso, criar posts ou adicionar funções se torna algo simples e rápido de fazer. (Erick Scudero, 2023)

O funcionamento de sites feitos em WordPress está ligado a três fatores essenciais: temas, plugins e conteúdo. Por exemplo, quando você quer adicionar uma nova funcionalidade (código) às já existentes naquele determinado tema (template), você pode fazer isso através de plugins de terceiros ou plugins que você desejar criar.

Por outro lado, segundo Erick Scudero, o conteúdo de sites que usam a plataforma é adicionado através de "páginas ou posts", que podem receber texto ou arquivos multimídia. Como lado negativo, por vezes, conhecer todo o código por trás de um tema WordPress pode levar tempo, o que dificulta a manutenção e evolução de sistemas que foram originados de temas fabricados por terceiros. Contudo, na grande maioria dos casos, isso só vai acontecer em sistemas extremamente complexos. Nessas situações, é interessante ter uma equipe dedicada para a manutenção e evolução do código do sistema.

XI CONGRESSO DE TRABALHOS DE GRADUAÇÃO *Faculdade de Tecnologia de Mococa* Vol.7 N.1 A.2023

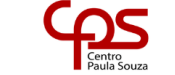

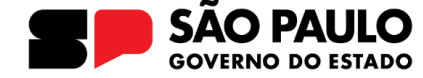

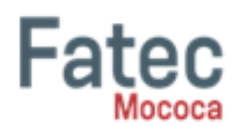

# **2.5 CMS escolhido**

Com base na pesquisa, foi escolhido utilizar o CMS mais popular, WordPress, as características do WordPress como uma ferramenta de gestão de conteúdo, incluindo a gestão de usuários, fácil instalação e atualização, geração dinâmica de páginas, links permanentes, editor de modelos, temas, e plugins que podem estender a funcionalidade do núcleo do WordPress. Também destaca a capacidade do WordPress de limitar a capacidade dos usuários de criar ou modificar conteúdo e com o editor de modelos permite a edição de arquivos relacionados ao WordPress diretamente no navegador, sem a necessidade de download e upload de arquivos.

Além destas características, com o Wordpress é possível criar e editar artigos, inserir e editar mídias como imagens e vídeos, entre outras várias possibilidades. Pode-se dizer que o WordPress é uma ferramenta de programação simples e de fácil navegação

#### **3 METODOLOGIA**

A empresa que foi escolhida para esse trabalho, é uma microempresa do ramo de vestuário, que tem como principal objetivo e trabalho fabricar uniformes para empresa da região.

E para averiguar a usabilidade do site desenvolvido em WordPress, pelos donos da empresa pesquisada, foi estipulado algumas perguntas, descritas abaixo:

- O que achou do layout do site?
- O site é intuitivo?
- Os menus contêm os itens necessários?
- Conseguir entrar na parte administrativa e realizar publicações?
- Fácil de ser utilizado?
- O carrinho de compras funciona?
- As imagens estão adequadas com o site?
- A página de produtos ajuda a achar o que deseja?
- Você está satisfeito com o tamanho da fonte utilizada e nosso site?
- Alguma sugestão de algo que mudaria, adicionaria ou removeria?

Na figura 1 a seguir está representada a home do site (página inicial), onde o cliente vai ter sua primeira interação com o site, sendo necessária chamar sua atenção para utilizá-lo:

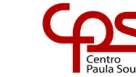

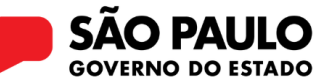

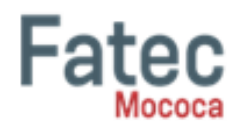

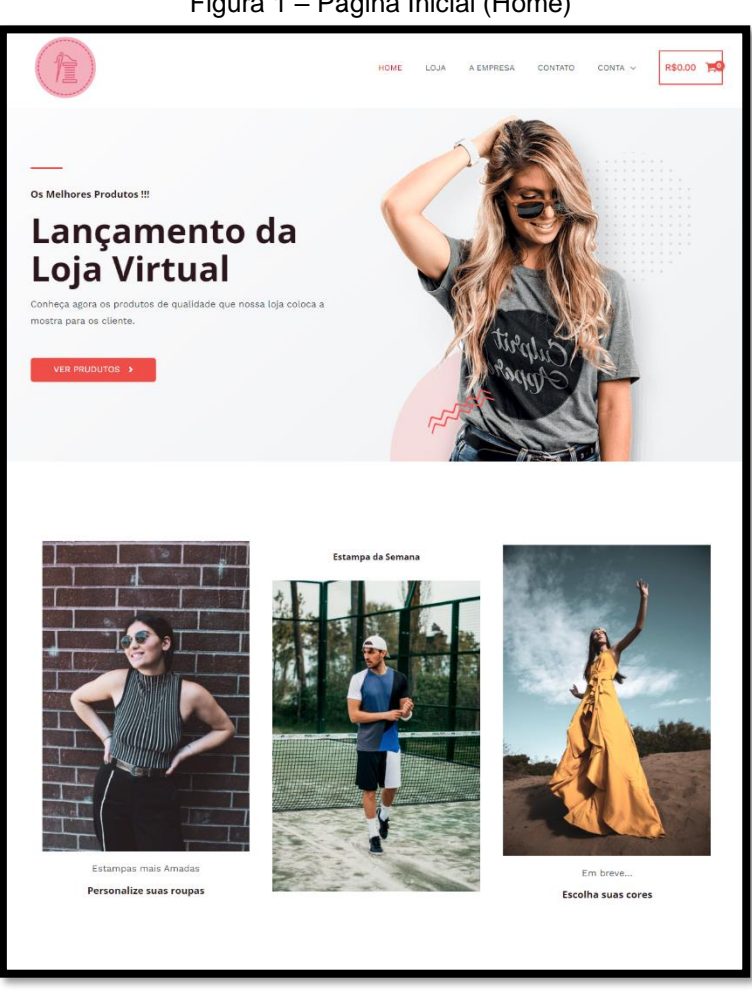

Figura 1 – Página Inicial (Home)

Fonte: Autor, 2023

A figura 2 representa a página onde ficam os produtos da loja, onde o cliente vai navegar para encontra o que procura/precisa.

Tendo também alguns filtros para o ajudar a achar o que deseja, como por exemplo: filtrar pelo preço e pelas categorias.

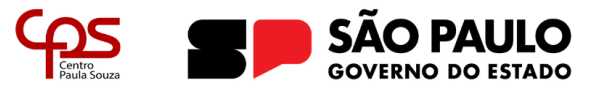

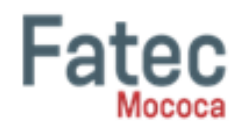

| Figura 2 - Página dos produtos (Loja)                                                                                      |                                                                                                   |                                                                    |                                                                         |  |  |  |  |  |  |  |  |  |
|----------------------------------------------------------------------------------------------------|---------------------------------------------------------------------------------------------------|--------------------------------------------------------------------|-------------------------------------------------------------------------|--|--|--|--|--|--|--|--|--|
|                                                                                                    | HOME                                                                                              | A EMPRESA<br>CONTATO<br>LOJA                                       | R\$40.00<br>CONTA v                                                     |  |  |  |  |  |  |  |  |  |
| Filtrar por preço<br>R\$0.00<br>R\$90.00<br>APLICAR                                                                        | Inicio / Loja<br>Loja<br>Exibindo 1-9 de 13 resultados                                            |                                                                    | Ordenação padrão                                                        |  |  |  |  |  |  |  |  |  |
| Categorias<br>Blusas<br>(1)<br>Calcas<br>(2)<br>Camisas<br>(6)<br>Conjuntos<br>(3)<br>Uniformes<br>(3)                     |                                                                                                   |                                                                    |                                                                         |  |  |  |  |  |  |  |  |  |
| Destaque de Produtos<br>Conjunto<br>Uniforme<br>Uniforme<br>esportivo<br>Fornatura<br>R\$14.00 R\$6.00<br>R660.00 R\$36.00 | <b>Blusas de frio</b><br>Blusas<br>R\$50.00<br><b>COMPRAR</b>                                     | Calça jeans G<br>Calças<br>R\$55.00<br><b>COMPRAR</b>              | Calça jeans M<br>Calças<br>R\$40.00<br><b>COMPRAR</b>                   |  |  |  |  |  |  |  |  |  |
| hanklul<br>haukh<br>Camiseta Azul<br>Camiseta<br>Turquesa<br>Amarela<br>R620.00 R\$12.00<br>R\$20.00 R\$12.00              |                                                                                                   | thanklul                                                           | thanklul                                                                |  |  |  |  |  |  |  |  |  |
| flanklal<br>iankt.<br>Camiseta<br>Camiseta Verde<br>Laranja<br>R\$20.00 R\$12.00<br>R620.00 R\$12.00                       | <b>Camisas sociais</b><br>Camisas<br>R\$22.00<br><b>COMPRAR</b>                                   | Camiseta Amarela<br>Camisas<br>R\$20.00 R\$12.00<br><b>COMPRAR</b> | Camiseta Azul<br>Camisas<br>R\$20.00 R\$12.00<br><b>COMPRAR</b>         |  |  |  |  |  |  |  |  |  |
| hanklal<br>Camiseta Azul<br>R620.00 R\$12.00                                                                               | thanklul                                                                                          | <b>thanklul</b>                                                    | lhanklul                                                                |  |  |  |  |  |  |  |  |  |
|                                                                                                    | <b>Camiseta Azul Turquesa</b><br>Camisas<br>R\$20.00 R\$12.00<br><b>COMPRAR</b><br>$\overline{2}$ | Camiseta Laranja<br>Camisas<br>R\$20.00 R\$12.00<br><b>COMPRAR</b> | <b>Camiseta Verde</b><br>Camisas<br>R\$20.00 R\$12.00<br><b>COMPRAR</b> |  |  |  |  |  |  |  |  |  |
|                                                                                                    |                                                                                                   |                                                                    |                                                                         |  |  |  |  |  |  |  |  |  |

Fonte: Autor, 2023

A figura 3 ilustra a verificação se o cliente continua para a finalização da compra, ou exclui alguns itens, ou adiciona algum cupom de desconto.

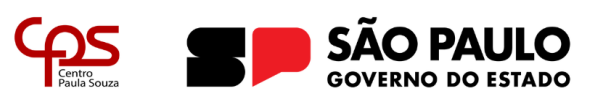

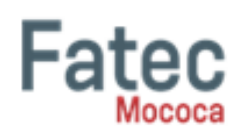

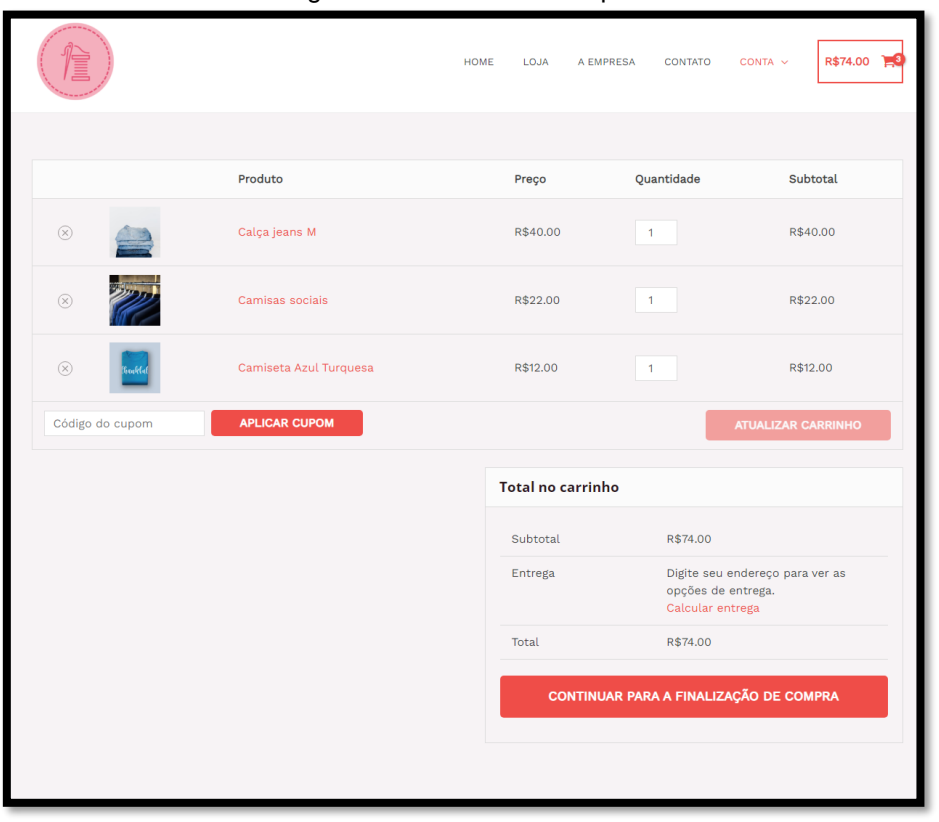

Figura 3 – Carinho de compras

Fonte: Autor, 2023

Na figura 4 é mostrado a página de contato, observa-se também uma alternativa de entrar em contato com a empresa para tirar alguma dúvida que possa surgir, diretamente pelo site/e-mail.

Figura 4 – Página de contato

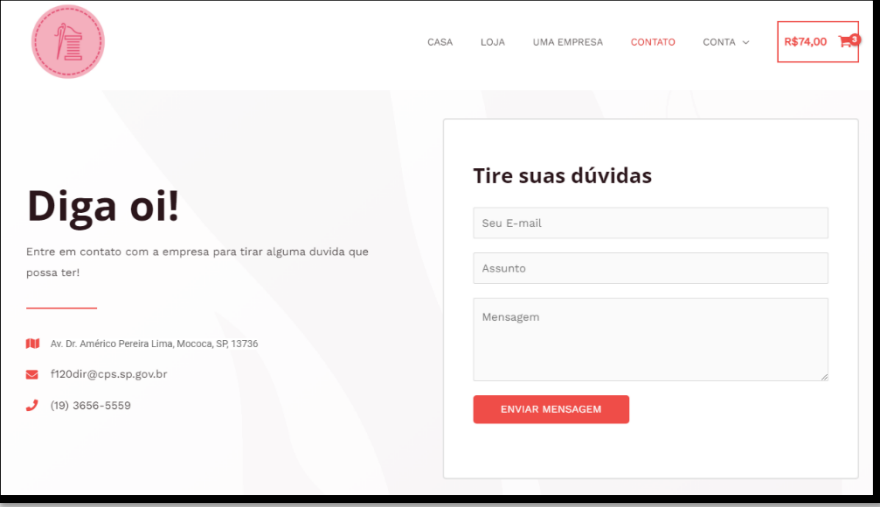

Fonte: Autor, 2023

A figura 5 abaixo demonstra a página de gerenciamento de produtos, onde o gestor consegue adicionar mercadorias, mudar valores, adicionar descontos, excluir produtos etc.

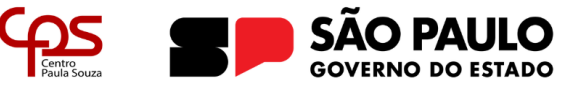

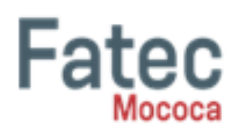

| Produtos Adicionar novo                              |                                                                                                    | Importar<br>Exportar              |                                                         |                                |                      |                      |        |         | Opções de tela v Ajuda v         |                   |  |  |  |  |  |
|------------------------------------------------------|----------------------------------------------------------------------------------------------------|-----------------------------------|---------------------------------------------------------|--------------------------------|----------------------|----------------------|--------|---------|----------------------------------|-------------------|--|--|--|--|--|
|                                                      | Claudio Sanches - PagSeguro for WooCommerce depende da última versão do Extra Checkout Fields for Brazil para funcionar! |                                   |                                                         |                                |                      |                      |        |         |                                  |                   |  |  |  |  |  |
|                                                      | Instalar o plugin Extra Checkout Fields for Brazil.                                                                      |                                   |                                                         |                                |                      |                      |        |         |                                  |                   |  |  |  |  |  |
| Todos (13)   Publicados (13)   Lixos (6)   Ordenação |                                                                                                    |                                   |                                                         |                                |                      |                      |        |         |                                  | Pesquisar produto |  |  |  |  |  |
|                                                      | Ações em massa ~                                                                                                    | Aplicar                           | Selecione uma categoria v Filtrar por tipo de produto v | Filtrar por status do estoqu ~ | Filtrar              |                      |        |         |                                  | 13 iter           |  |  |  |  |  |
| ∩                                                    | P.                                                                                                    | Nome                              | SKU                                                     | Estoque                        | Preco                | Categorias           | Tags   | $\star$ | Data                             |                   |  |  |  |  |  |
|                                                      | 250                                                                                                    | Camisas sociais                   | $\overline{a}$                                          | Em estoque (30)                | R\$22.00             | Camisas              |        | ☆       | Publicado<br>01/05/2023 às 22:03 |                   |  |  |  |  |  |
|                                                      | Ŋζ                                                                                                    | Fantasias                         |                                                         | Em estoque (18)                | R\$56.00             | Conjuntos, Uniformes |        | ☆       | Publicado<br>01/05/2023 às 22:00 |                   |  |  |  |  |  |
|                                                      |                                                                                                    | <b>Blusas de frio</b>             |                                                         | Em estoque (17)                | R\$50.00             | Blusas               |        | ٠       | Publicado<br>01/05/2023 às 21:58 |                   |  |  |  |  |  |
|                                                      | 辉                                                                                                    | <b>Conjunto Uniforme Fomatura</b> |                                                         | Em estoque (8)                 | R\$60.00<br>R\$36.00 | Conjuntos, Uniformes |        | ٠       | Publicado<br>01/05/2023 às 21:55 |                   |  |  |  |  |  |
|                                                      | T                                                                                                    | Uniforme esportivo                |                                                         | Em estoque (40)                | 8514.00<br>R\$6.00   | Uniformes            |        | ٠       | Publicado<br>01/05/2023 às 21:52 |                   |  |  |  |  |  |
|                                                      |                                                                                                    | Conjunto casal moderno            |                                                         | Em estoque (5)                 | R\$90.00             | Conjuntos            |        | ٠       | Publicado<br>01/05/2023 às 21:49 |                   |  |  |  |  |  |
|                                                      |                                                                                                    | Calça jeans G                     |                                                         | Em estoque (8)                 | R\$55.00             | Calças               |        | ☆       | Publicado<br>01/05/2023 às 21:48 |                   |  |  |  |  |  |
|                                                      |                                                                                                    | Calça jeans M                     |                                                         | Em estoque (10)                | R\$40.00             | Calças               |        | ŵ       | Publicado<br>01/05/2023 às 21:46 |                   |  |  |  |  |  |
|                                                      |                                                                                                    | Camiseta Azul Turquesa            | $\sim$                                                  | Em estoque (15)                | 66.999<br>R\$12.00   | Camisas              | $\sim$ | ☆       | Publicado<br>19/06/2018 às 13:45 |                   |  |  |  |  |  |
| o                                                    |                                                                                                    | Camiseta Amarela                  |                                                         | Em estoque (15)                | R\$20.00<br>R\$12.00 | Camisas              |        | ☆       | Publicado<br>19/06/2018 às 13:44 |                   |  |  |  |  |  |
|                                                      |                                                                                                    | Camiseta Laranja                  |                                                         | Em estoque (15)                | R\$20.00<br>R\$12.00 | Camisas              |        | ☆       | Publicado<br>19/06/2018 às 13:42 |                   |  |  |  |  |  |
|                                                      |                                                                                                    | Camiseta Verde                    |                                                         | Em estoque (15)                | 6620.00<br>R\$12.00  | Camisas              |        | ☆       | Publicado<br>19/06/2018 às 13:40 |                   |  |  |  |  |  |
|                                                      |                                                                                                    | Camiseta Azul                     |                                                         | Em estoque (15)                | R\$20.00<br>R\$12.00 | Camisas              |        | ☆       | Publicado<br>19/06/2018 às 13:34 |                   |  |  |  |  |  |
|                                                      | P.                                                                                                    | Nome                              | SKU                                                     | Estoque                        | Preço                | Categorias           | Tags   | $\star$ | Data                             |                   |  |  |  |  |  |
| 13 iter<br>Ações em massa v<br>Aplicar               |                                                                                                    |                                   |                                                         |                                |                      |                      |        |         |                                  |                   |  |  |  |  |  |

Figura 5 – Página de gerenciamento de produtos

Fonte: Autor, 2023

#### **4 RESULTADOS E DISCUSSÃO**

Conforme os dados coletados, foi realizada uma análise com base nas respostas as perguntas estipuladas acima, com a opinião e avaliação dos donos da empesa.

A primeira pergunta é referente ao que os donos da empresa acharam sobre o layout do site, separação de textos e imagens, distribuição de informações etc.

Como vemos no gráfico 1 nas respostas o layout aplicado foi de agrado dos donos, onde ficaram bastante satisfeitos.

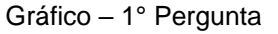

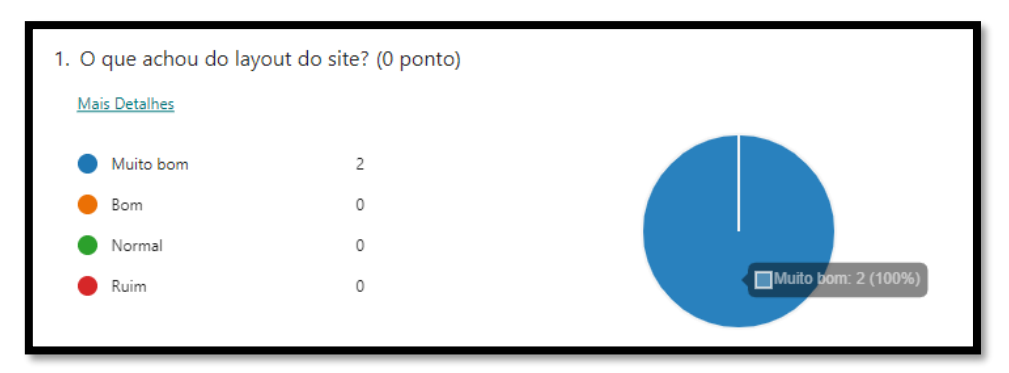

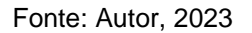

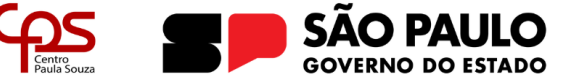

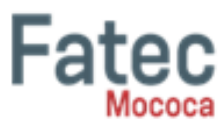

A segunda pergunta, é referente se o site é intuitivo, ou seja, não é necessário de explicações ou manuais, só de observar o cliente já consegue navegar por ele e encontrar o que procura.

E como vemos na resposta a seguir no gráfico 2, os donos concordam que o site atende esse requisito.

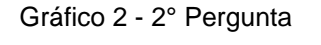

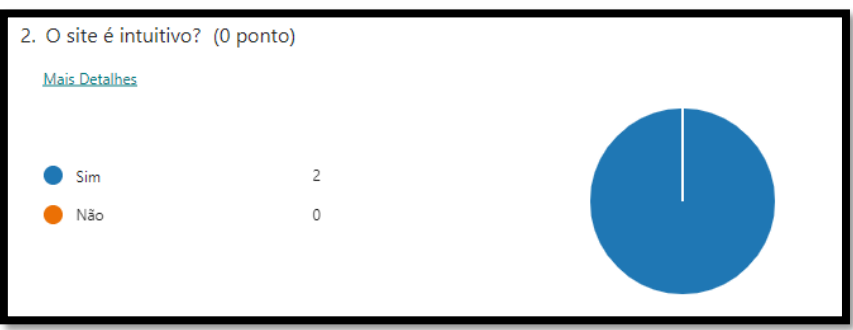

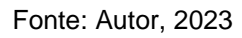

A terceira pergunta verifica se todos os requisitos relatados pelo cliente estão de acordo com suas necessidades, e se estão sendo atendidos pelo site, podemos observar a resposta no gráfico 3.

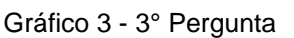

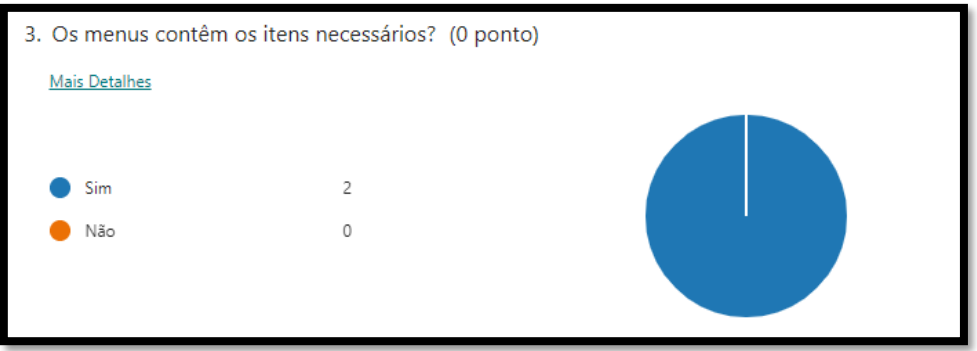

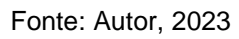

A quarta pergunta foi para os donos verificarem se eles têm o acesso a área administrativa, onde poderão fazer publicações, adicionar produtos, mudar o layout do site de quiserem etc, podemos verificar no gráfico 4, que os mesmo conseguem com tranquilidade o acesso e realizar publicações.

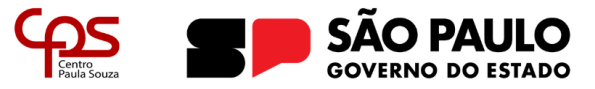

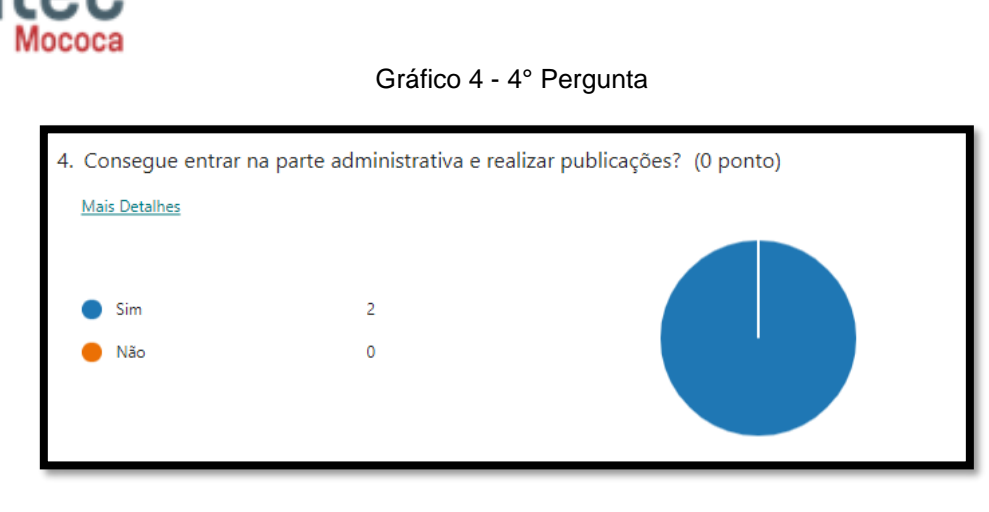

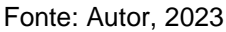

A quinta pergunta é se o site além de ser intuitivo e de fácil utilização, sem ter muitos obstáculos para navegar, escolher produtos e finalizar a compra. E segundo os clientes, ele também se encaixa nisso, um site de fácil utilização, como observado no gráfico 5.

Gráfico 5 - 5° Pergunta

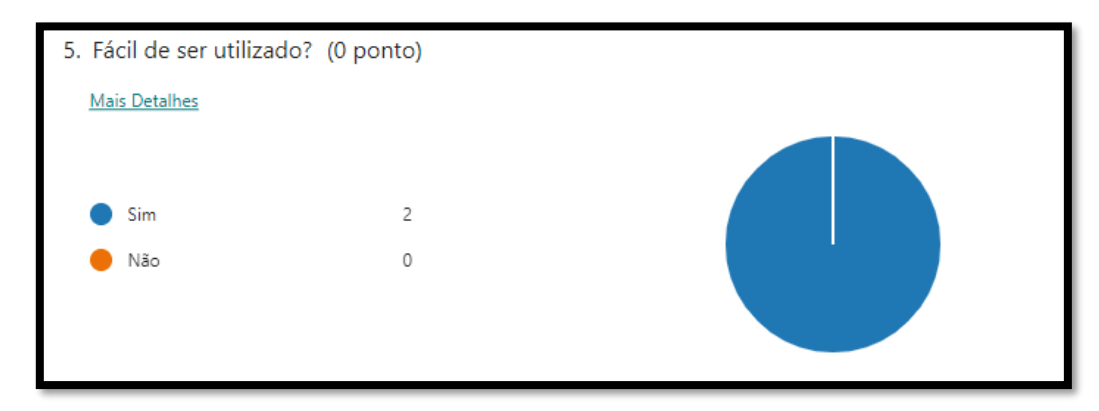

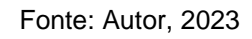

A sexta pergunta foi se o carrinho de compra funciona adequadamente, assim podendo revisar os itens selecionados com a possibilidade de excluir alguns, confeir o preços unitarios, total da compra, verificar o frete e se o cliente deseja continuar para finalização da compra. E como analizado na resposta do gráfico 6, também estão funcionado como os clientes imaginavam.

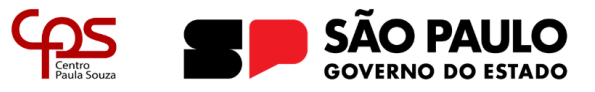

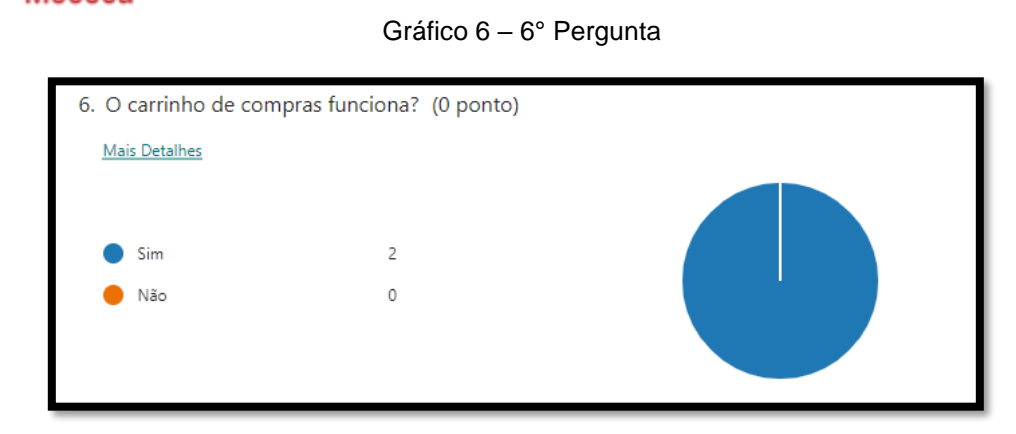

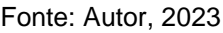

A setima pergunta é referente se as imagens escolhidas para o site estão de acordo/combinam com o tema e os produtos da loja. Os clientes da empresa ficaram satisfeitos com as imagens escolhidas e utilizadas no site, como observado no gráfico 7.

Gráfico 7 – 7° Pergunta

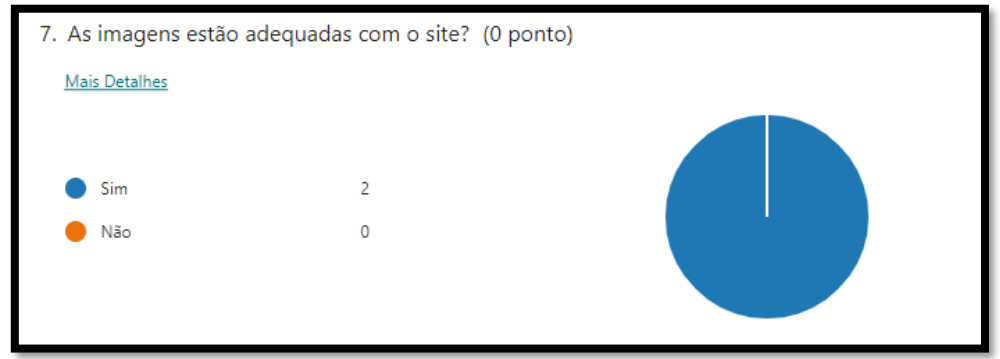

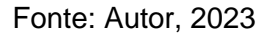

A oitava pergunta é voltada para a página da loja, e se ela tem o que a empresa precisa e se tem os recursos para ajudar o cliente a achar o que desaja estão de acordo com os requisitos. E como já foi apontado no gráfico 8, os filtros de categorias e preço adicionados, ajudam nessa questão.

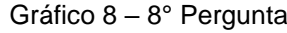

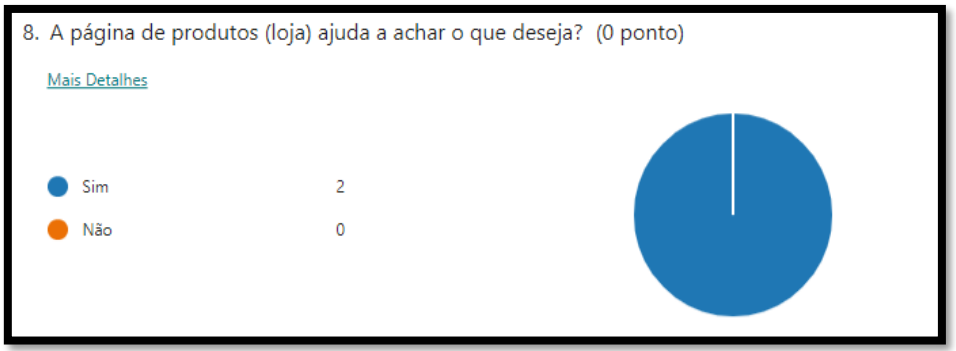

Fonte: Autor, 2023

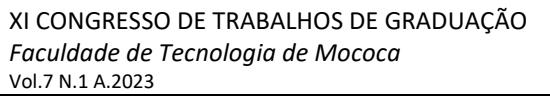

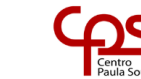

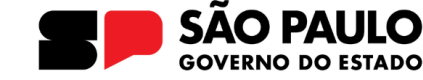

A próxima pergunta foi para saber se o tamanho da fonte escolhida para ser utilizada no site, está no agrado de como o cliente queria. E segundo as repostas também podemos validar essa questão como satisfeita, como observado no gráfico 9.

Figura 14 – 9° Pergunta

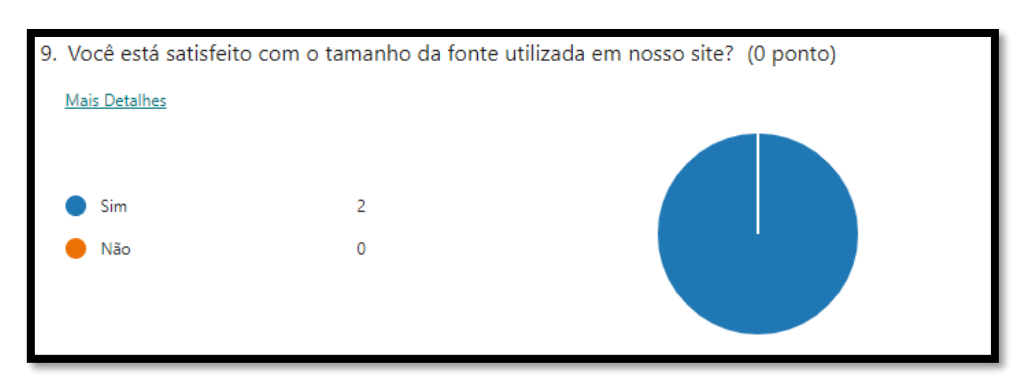

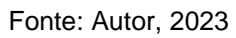

Na última pergunta, foi pedido se o cliente teria alguma sugestão que observaram estar faltando no site, ou algo que queiram mudar ou excluir.

E como observamos na figura 5 sobre resposta relatada, os clientes recomendaram a opção de poder escolher o tamanho da roupa em uma única página do produto somente, pois como está no momento, tem páginas com o mesmo produto mas com tamanhos diferentes para cada uma.

Figura 5 – 10° Pergunta

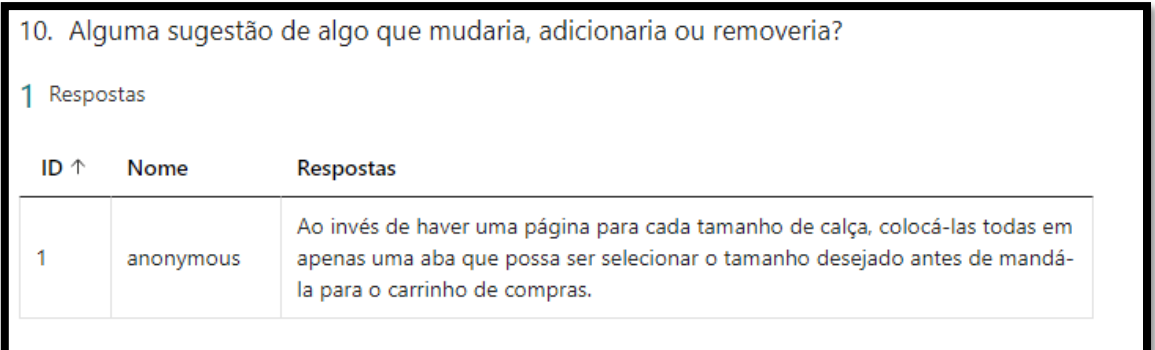

Fonte: Autor, 2023

# **5 CONSIDERAÇÕES FINAIS**

Em geral os donos da empresa ficaram bastante satisfeitos com o site desenvolvido, gostaram do layout, das imagens, das cores e da facilidade para ser usado já que está bem intuitivo.

Verificaram que o carrinho de compras está funcionando corretamente e que consegue adicionar, remover ou modificar seus produtos de uma maneira bem simples e rápida com o sistema do WordPress.

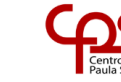

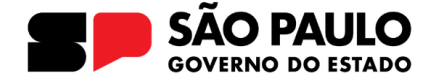

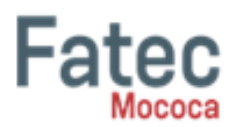

Algumas mudanças que gostariam de adicionar é a possibilidade de escolher dentro de um mesmo produto suas variações, como por exemplo: escolher a cor ou o tamanho de determinado produto dentro de uma página somente, ao invés de ter vários produtos similares mudando somente a cor ou o tamanho na página da loja.

# **6 REFERÊNCIAS**

ARCIA, L. M. G. A utilização da plataforma joomla! na escola. 2008. Dissertação(Mestrado emCiências da Educação).Universidade Católica Portuguesa, 2008.

BAX, M.P. Gestão de Conteúdo com Softwares Livres. In: KMBrasil, 2003, São Paulo. Anais...São Paulo: SBGC – Sociedade Brasileira de Gestão do Conhecimento, 2003.

BAX, M.P., PEREIRA J.C.L. Introdução a Gestão de Conteúdos. In: 3º Workshop Brasileiro de Inteligência Competitiva e Gestão do Conhecimento. 2002, São Paulo. Anais. 1º Congresso Anual da Sociedade Brasileira de Gestão do Conhecimento, 2002.

COELHO, E.A. Gestão de Conteúdo na WEB com Plone. Monografia "Latu sensu" Gestão Estratégica da Informação. Escola de Ciência da Informação – UFMG, Belo Horizonte, MG, 2004.

COELHO, Marcos Antônio Pereira et al. O uso do CMS Joomla e suas ferramentas hipertextuais na produção de sites educativos e de material didático online. **Texto Livre**, v. 4, n. 2, p. 38-46, 2011.

DO COUTO RAMON, Joanna. Sistema de gerenciamento de conteúdo na Web: CMS. 2011.

Erick Scudero. O que é um CMS e quais são os 4 mais utilizados no mundo!, becode.com, disponível em < [O que é um CMS e quais são os 4 mais utilizados no](https://becode.com.br/o-que-e-cms-e-quais-sao-os-mais-utilizados-no-mundo/)  [mundo! \(becode.com.br\)](https://becode.com.br/o-que-e-cms-e-quais-sao-os-mais-utilizados-no-mundo/) > , acessado em 18,04,2023.

IBGE. **Educação e Qualificação Profissional de 2014**. Disponível em [https://biblioteca.ibge.gov.br/visualizacao/livros/liv100061.pdf. Acesso em 01-05-2019](https://biblioteca.ibge.gov.br/visualizacao/livros/liv100061.pdf.%20Acesso%20em%2001-05-2019) , acessado em 18,04,2023.

MEDIA PORTAL FLUXOS DIGITAIS INTELIGENTES. Content Management System. 2016. Disponível em: <https://www.mediaportal.com.br/00-cms/> . Acessado em 08/05/2023

MELHORES HOSPEDAGEM. As 7 melhores alternativas ao WordPress(sim, elas existem!). 2022. Disponível em: [https://www.melhoreshospedagem.com/alternativas](https://www.melhoreshospedagem.com/alternativas-ao-wordpress/)[ao-wordpress/](https://www.melhoreshospedagem.com/alternativas-ao-wordpress/) . Acessado em 08/05/2023

PORTER, M. E. Competição (On Competition):estratégias competitivas essenciais. 3. ed. Rio de Janeiro: Campus, 1999. 515 p.

RAHMEL, D.Dominando Joomla:do Iniciante ao Profissional.Trad. 2.ed. Rio de Janeiro: AltaBooks Editora. 2010

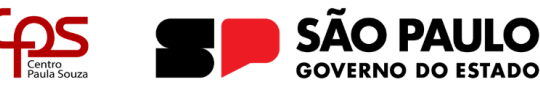

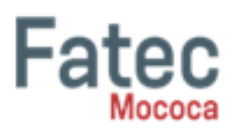

RESULTADOS DIGITAIS. **O que é WordPress e 9 características que fazem dele uma ótima opção para desenvolver sites. 2020. Disponível em:** [O que é Word-](https://resultadosdigitais.com.br/marketing/wordpress-caracateristicas/)[Press e 9 características que você precisa conhecer \(resultadosdigitais.com.br\).](https://resultadosdigitais.com.br/marketing/wordpress-caracateristicas/) Acessado em 18/04/2023.

ROCKCONTENT. Conheça o Drupal: um dos mais populares CMSs do mercado!. 2018. Disponível em: [https://rockcontent.com/br/blog/drupal/.](https://rockcontent.com/br/blog/drupal/) Acessado em 08/05/2023

SAN BLOG. Magento e-commerce: entenda como funciona, vantagens e muito mais!. 2023. Disponível em: [https://blog.saninternet.com/motivos-para-escolher-magento](https://blog.saninternet.com/motivos-para-escolher-magento-como-plataforma-de-e-commerce)[como-plataforma-de-e-commerce](https://blog.saninternet.com/motivos-para-escolher-magento-como-plataforma-de-e-commerce) . Acessado em 08/05/2023

UOL MEU NEGOCIO. Joomla x WordPress: qual é o CMS ideal para você?. 2020. Disponível em: [https://meunegocio.uol.com.br/blog/joomla-x-wordpress-qual-e-o](https://meunegocio.uol.com.br/blog/joomla-x-wordpress-qual-e-o-cms-ideal-para-voce/)[cms-ideal-para-voce/](https://meunegocio.uol.com.br/blog/joomla-x-wordpress-qual-e-o-cms-ideal-para-voce/) . Acessado em 08/05/2023